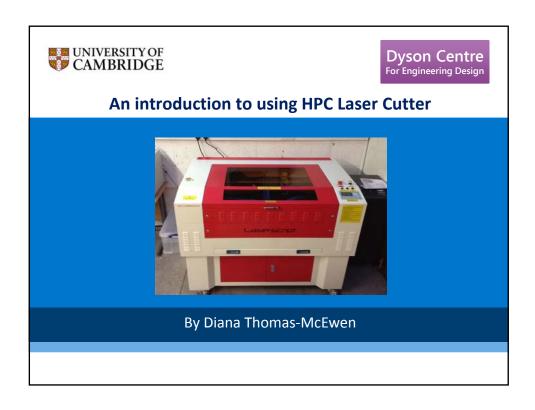

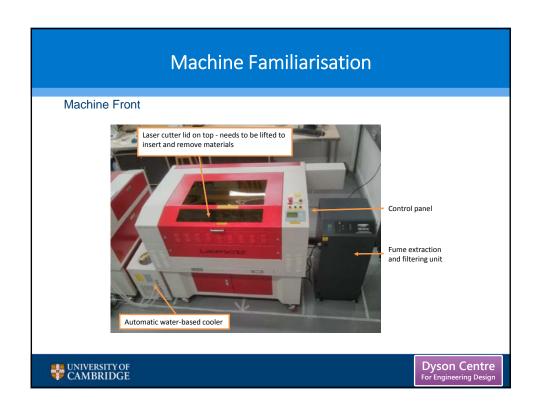

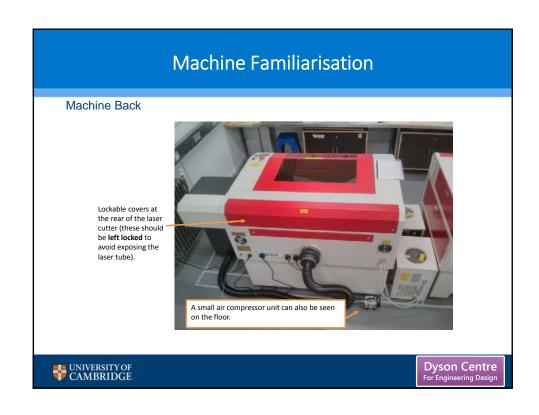

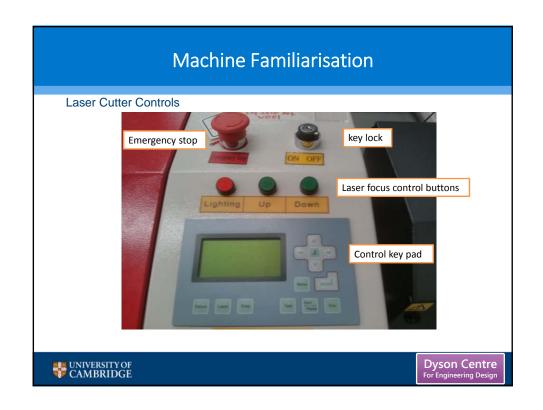

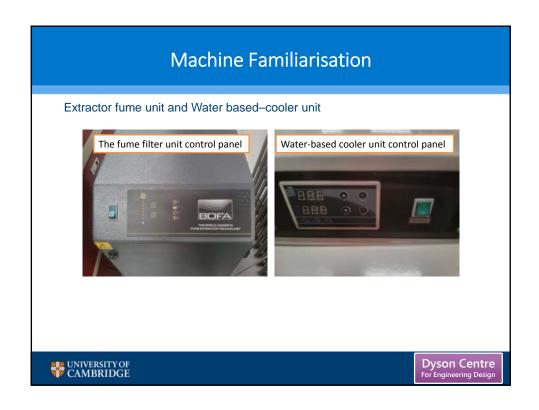

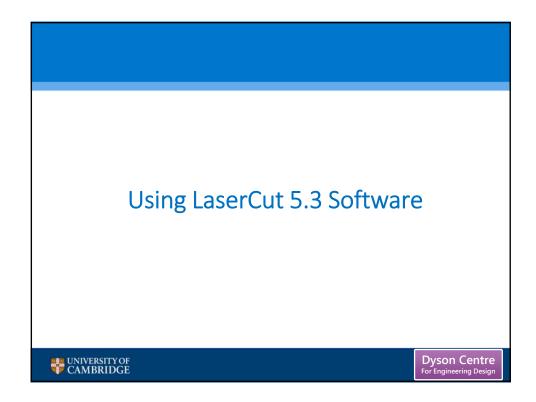

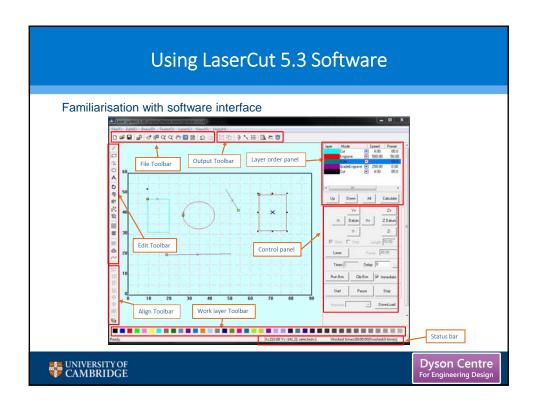

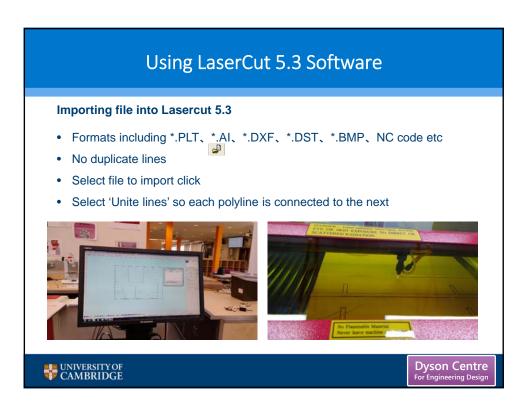

## Using LaserCut 5.3 Software

#### Creating a file from scratch in Lasercut 5.3

This simple program is limited in what it can do listed below are some of its functions:

- New file
- Save/save as (\*.ecp)
- Tools
- · Layer properties
- Data check (check the data to make sure it is closed)
- Smooth curve
- Unite lines
- Offset curve
- Define first cut (specify where the first cut should be made)
- · Simulate operation time

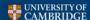

Dyson Centre For Engineering Design

## Using LaserCut 5.3 Software

#### Creating a file from scratch in Lasercut 5.3

Specific Draw Functions

- · Line, Rectangle
- Multipoint
- Ellipse
- Bezier Curve
- Text (single line text, however previews of the text are not shown)
- Array
- Rotate
- Mirror
- Size (will not set X and Y in relation have to be set separately.)
- Group
- Align

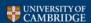

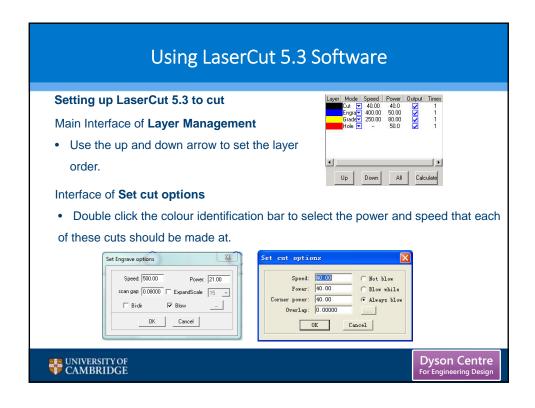

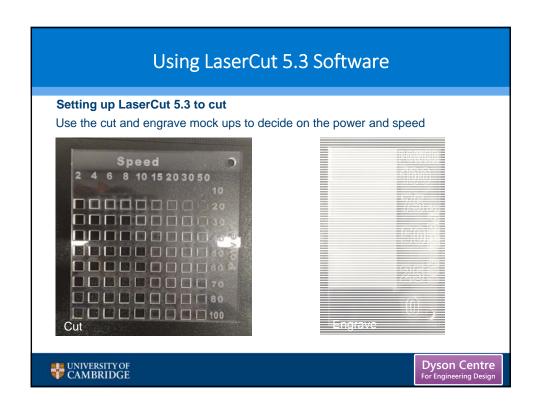

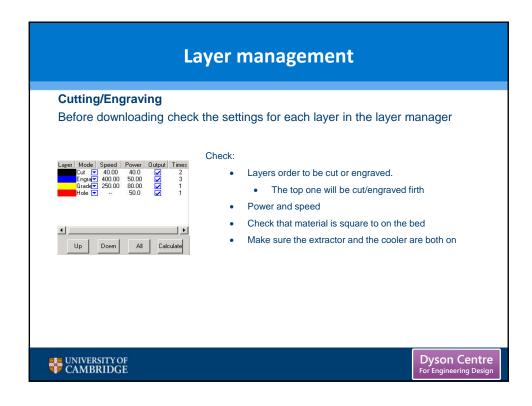

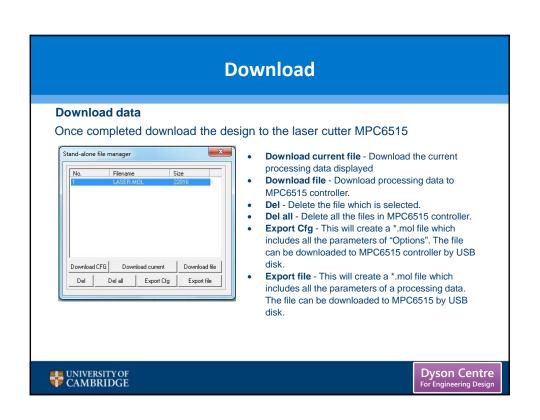

### Laser Focus, Positioning, Test and Cut

#### **Laser Focus**

To create a clean, fine cut the laser need to be set to certain distance from the material

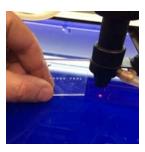

Ensure that all covers to the machine are closed, and the lockable covers are locked

- 1. Turn on the Laser cutter using the key.
  - · Leave to run for 5 minutes before cutting anything,
- 2. Position the material to be cut on the bed.
- 3. Position the laser in the middle of the material.
- 4. Move the bed up/down focus the laser using the focus tool
- 5. The laser is now in focus and ready to cut.

NOTE: Can only download the file to the Laser cutter once it is turned on.

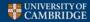

Dyson Centre For Engineering Design

### Laser Focus, Positioning, Test and Cut

#### Positioning and test

Positioning the laser on the material

The area that the design covers will be traced out in a rectangle using this function.

- 1. Using the arrow buttons on the control key pad position the laser.
- 2. Select 'test' in the control keypad.
- 3. The laser head will then move (not cutting) tracing the area that design will fit into one rectangle.
- 4. Once set so the design fits within the material the laser can be set to cut

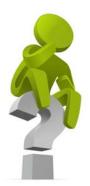

WARNING: Once the laser has been set to cut you CAN NOT leave the laser unattended, as a fire could start in the machine.

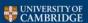

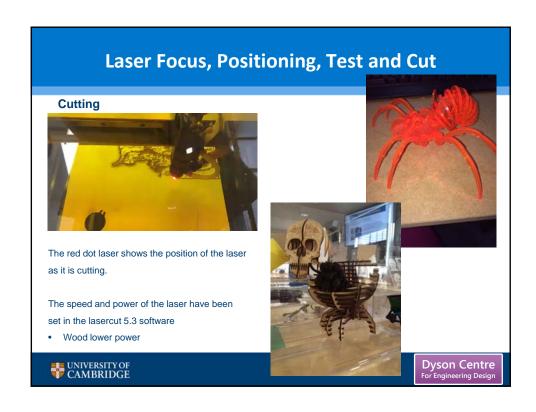

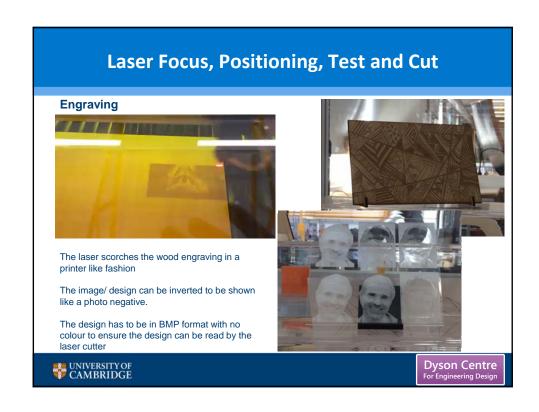

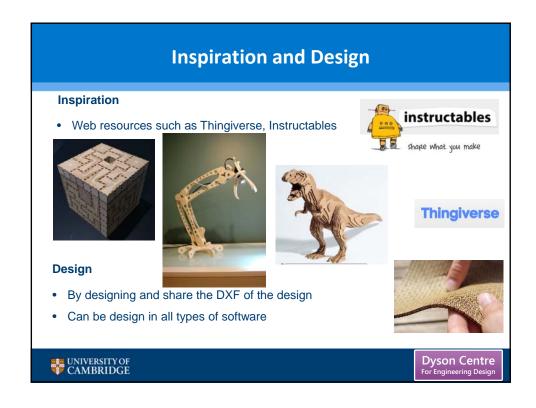

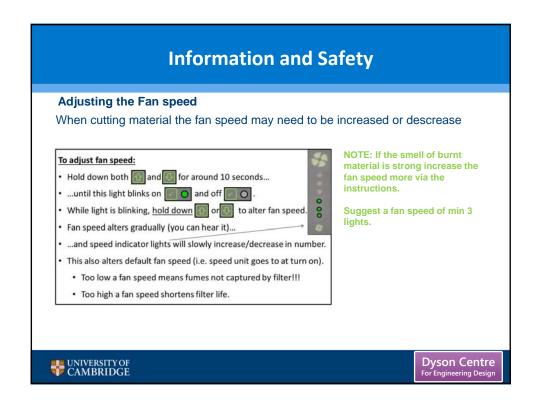

## **Information and Safety**

#### Safety

- · Do also beware of the effects on you and the fire alarm of fumes escaping.
- Do stop cutting if:
  - you feel unwell at all, and seek help, or
  - there are any unexpected smells in the air.
  - fire starting
- Leaving the cover down for a few seconds longer to ensure fumes have been removed by the extractor.
- · Risk assessments understood.

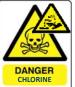

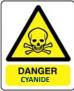

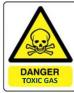

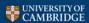

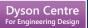

## **Information and Safety**

#### **Laser cutter Safety Rules**

- PLEASE DO NOT
  - leave the machine running unattended
  - disassemble the machine or remove any of its protective covers
  - interfere with the door interlocks
  - look directly at the red laser dot
  - make or break any electrical connections to the system
  - use combustible materials, volatile solvents such as acetone / alcohol
  - attempt to cut ANY metal
  - look directly at the 'cutting point'
  - cut any items containing PVC or Vinyl

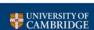

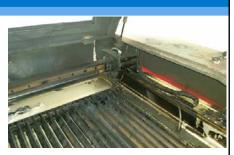

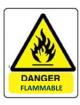

## **Information and Safety**

#### **Laser cutter Safety Rules**

- PLEASE MAKE SURE
  - the dust/fume extractor and air assist compressor is turned on when cutting
  - keep the laser bed clean and remove any small cuttings from the draw below)
  - seek a member of staff if you are unsure of any procedures
  - the area around tidy and clutter free
  - have a fire extinguisher nearby.

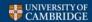

Dyson Centre For Engineering Design

### **Materials**

#### Charge forms and in house materials

Laser cutter material are sold in the Dyson building

Lacerable material can be brought in to be used but proof of the what the materials is, is needed.

Once finished please fill in a charge form and hand in to the Dyson centre managers desk

All prices for materials can be found on the wall near the laser cutters

If requested materials can be ordered in and paid at cost price

No profit is made, all the materials are sold at cost

Can Cut Wood Acrylic Paper Card Can Engrav

Can Cut Wood, Acrylic, Paper, Card. Can Engrave Glass and Slate

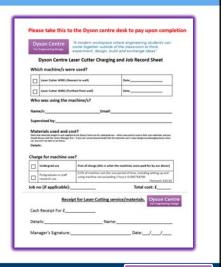

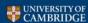

# **Laser Cutter Training**

Training is now being offered so that the laser cutter can be used with out being supervised.

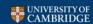